Moving a Presentation to a Shared Folder from Drafts

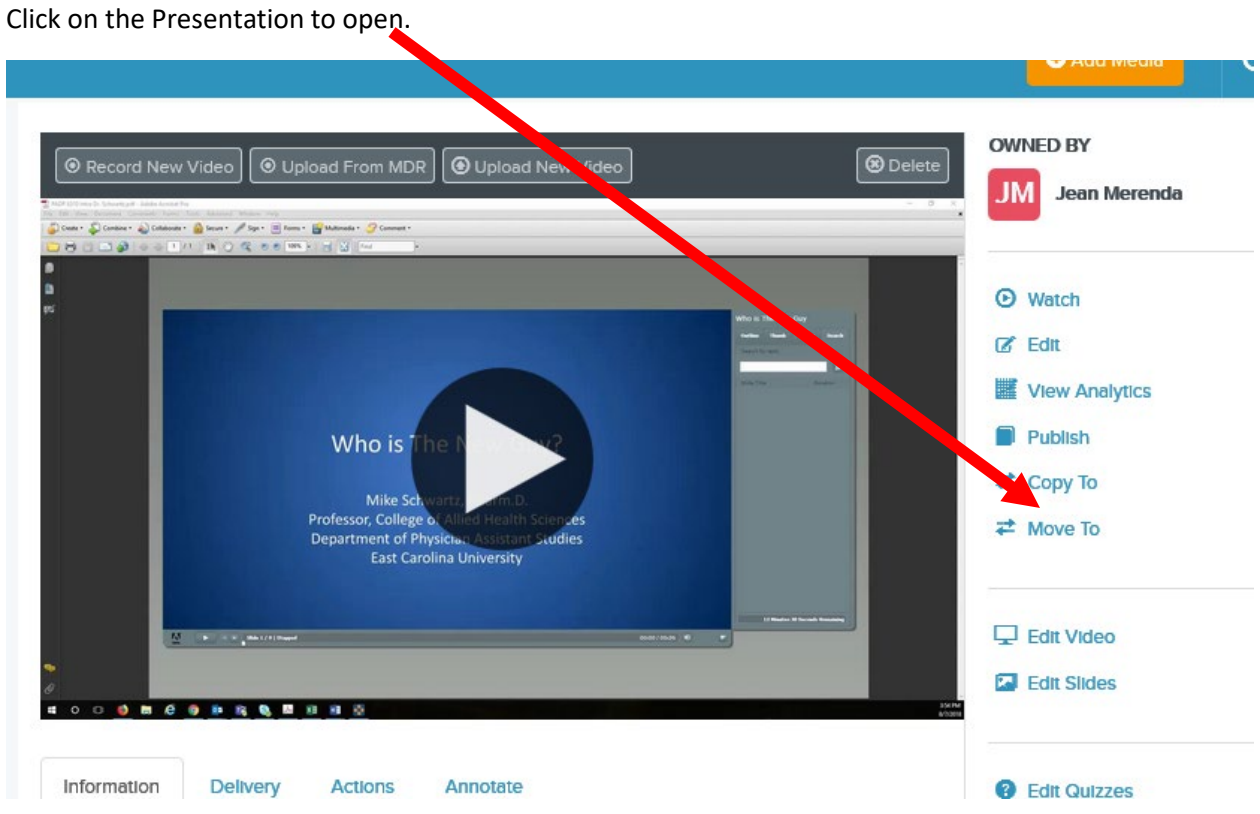

Select Move to and locate the correct "shared folder"

Make sure Inherit Permission from parent holder is checked and click Move Presentation.

## **Move Presentation**

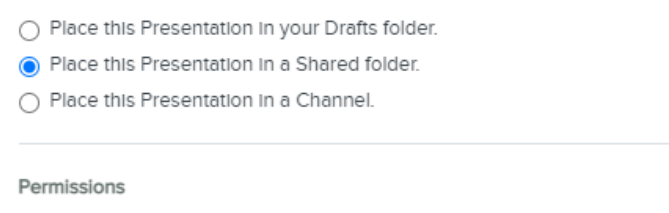

 $\bigcirc$  Keep permissions from source presentation

◯ Inherit permissions from parent folder

Actions

The source presentation has one or more scheduled actions to: • Purge Assignments

◯ Keep scheduled actions from source presentation

 $\bigcirc$  Do not keep scheduled actions from source presentation

## Search For Shared Folders

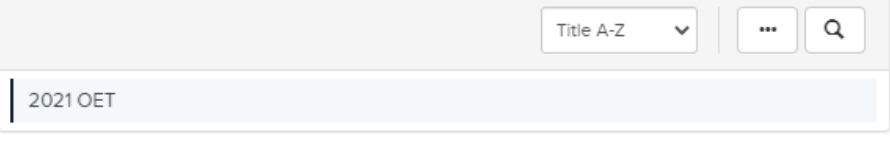

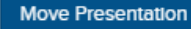

 $\pmb{\times}$